[GIGA 取材]1人1台端末の活用による実践事例

| 学校名          | 岡山県立玉島高等学校    | 実践者 | 安原 | 亜悠 | 教諭 |  |  |  |
|--------------|---------------|-----|----|----|----|--|--|--|
| 実践場面         | 書道 I (単元:「楷書」 |     |    |    |    |  |  |  |
| 対象児童生徒 (学年等) | 普通科1年         |     |    |    |    |  |  |  |
| 実践の内容        |               |     |    |    |    |  |  |  |

## 【ねらい】

 各古典の書風を生む要素の一つである運筆の特徴を、2つの文字の違いを強調して示 すことで分析的に捉えさせる。

【内容】

## 1 準備

①「九成宮醴泉銘」と「孔子廟堂碑」で共通して用 いられている一字を切り出してスライド(google スライドを利用。以下同じ)に並べる。

②片方の文字の色を反転させる(文字の画像を選択 →「書式設定オプション」→「色の変更」→「反転」)。 その際、元の画像のコピーを反転させる画像の下に配置し ておく。

③色を反転させた字をもう片方に重ね合わせる(移動させ る画像を選択→「表示」→「モーション」→オブジェクト のアニメーション「フェードイン」「左へスライドアウ ト」「フェードイン」を選択)。2つの画像が重なって見 えるよう、重ねられる画像の透明度を調整する(画像を選 択→「書式設定オプション」→「調整」→「透明度」)。

2 授業

 ④「九成宮醴泉銘」と「孔子廟堂碑」について、生徒に、 運筆に着目させてそれぞれの特徴や違いを挙げさせる。 ⑤2つの字を並べたスライドを大型提示装置で提示する。

⑥モーションを再生して2つの字を重ね合わせ、その違いを視覚的に認識させる。

生徒は④の段階では、運筆の特徴について具体的に該当の点画を挙げて十分に説明す ることはできず、感覚的な認識に留まっていた。また、「しっかり」「きっちり」など とそれぞれの運筆から受ける印象について挙げる生徒もあり、そうした印象が具体的に 点画のどのような特徴によるものか、については見出す、言語化するのが難しかった。 ICT を活用し、⑥を生徒に示すことで、自分が言語化できなかった、または見出すこと ができていなかった運筆の違いを具体的に捉えることができ、運筆を分析的に捉える端 緒となった。

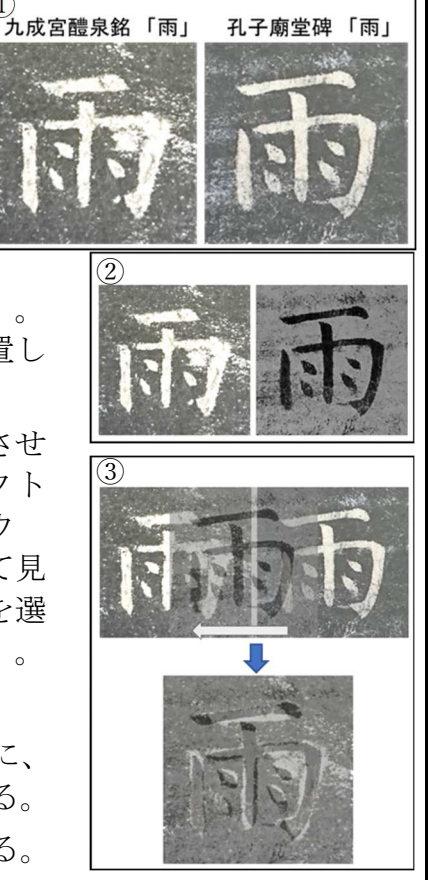

[GIGA 取材]1人1台端末の活用による実践事例

| 学校名          | 岡山県立玉島高等学校 | 実践者 | 安原 | 亜悠 | 教諭 |  |
|--------------|------------|-----|----|----|----|--|
| 実践場面         | 書道 I       |     |    |    |    |  |
| 対象児童生徒 (学年等) | 普通科1年      |     |    |    |    |  |
| 実践の内容        |            |     |    |    |    |  |

## 【ねらい】

 一人一台端末を用いて、生徒に自分の運筆している様を動画撮影させることで、自分 の筆遣いを客観視させる。また、臨書では古典における表現がどのような用筆・運筆に よって生み出されるかについて、検証・発表させる際の素材とする。

# 【内容】

実践①「姿勢・執筆法」

年度初めに、自分の基本点画の用筆・運筆を動画撮影させた。撮影の前に、「字の 途中で墨継ぎをせず、(起筆)筆管を立てて穂先から紙面に接し、紙を突く。(送 筆)筆の弾力を生かし、紙との摩擦を感じながら運筆する。(収筆)穂先で紙面から 離れる。」ことを意識するよう伝えた。

撮影後には、事前に意識するよう伝えた点に着目し て、自分で動画を確認させた。生徒からは、「これま で筆脈を意識せず、穂先を整えて筆線がきれいに見え ることしか考えていなかったことに気がついた」とい った反応があるなど、それまで意識していなかった自 身の所作の特徴に気がつくことができた。

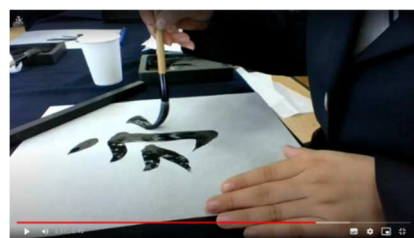

一人一台端末(chromebook)の位置や カメラの角度を工夫することで、生徒 が一人で撮影することができる。

#### 実践②「楷書(顔氏家廟碑)」

顔法について、筆跡から用筆・運筆を探ることをグループで行わせた。検証として 点画の部分臨書の動画を撮影させ、学習の最後に動画を用いて具体的な用筆・運筆を 発表させた。生徒はグループによる複数の眼でそれぞれの筆遣いによる筆跡を確認し 合い、古典の筆跡と比べて筆遣いの検討をした上で、運筆動画を撮影した。発表で は、大型提示装置に一人一台端末(chromebook)を接続して動画を再生し、ポイント となる部分で動画を止め、その部分における筆遣いを

細かく説明を行った。

生徒からは「動画があることで、口頭説明を助けて もらえる。一画のなかでも動画を流しながら説明でき る部分と、静止させ"筆の腹を下から上に倒して時計 回りに旋回してハネる"等細かく説明したい部分とで 動画を効果的に使い分けることができた」という声が あった。

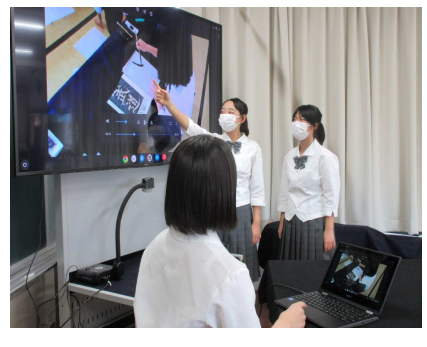